# **RDK Camera in RPI Reference Platform - WebPA Support - User manual - 2020 - M3**

- [Introduction](#page-0-0)
- [Required Equipment](#page-0-1)
- [System Setup](#page-0-2)
- [Build Procedure](#page-0-3)
- [Image Flash Procedure](#page-0-4)
- [WEBPA Validation Procedure](#page-0-5)
- <sup>o</sup> [Parameter fetching from client\( RPI \) device](#page-2-0)
- [Limitations](#page-3-0)
- [Troubleshooting](#page-3-1)
	- [Error Message](#page-3-2)
		- <sup>o</sup> [Special Considerations](#page-3-3)

## <span id="page-0-0"></span>**Introduction**

- This page dedicated to bringing up and validation of Webpa functionality in R-Pi Zero.
- WebPA is the communication channel from Cloud to RDK based home gateway devices. It helps to manage devices from Cloud. WEBPA protocol provides functionality of read/write access to device management parameters.

## <span id="page-0-1"></span>**Required Equipment**

- Raspberry Pi 0 Device
- SD Card
- Power Cable
- OTG Cable • Standard USB keyboard
- Mini HDMI connector
- HDMI Cable
- Television set/monitor with HDMI input

## <span id="page-0-2"></span>**System Setup**

**[blocked URL](https://ae01.alicdn.com/kf/HTB1Tw6Tc7fb_uJkSndVq6yBkpXaG.jpg)**

## <span id="page-0-3"></span>**Build Procedure**

\$ repo init -u ["https://code.rdkcentral.com/r/rdkcmf/manifests"](https://code.rdkcentral.com/r/rdkcmf/manifests) -m rdkc-nosrc.xml -b master

\$ repo sync

\$ source meta-cmf-raspberrypi/setup-environment

select meta-cmf-raspberrypi/conf/machine/raspberrypi0-rdk-camera.conf

\$ bitbake rdk-generic-camera-image

## <span id="page-0-4"></span>**Image Flash Procedure**

\$ sudo dd if="Image Name" of="Device Name" bs=4M

#### **Example:**

sudo dd if=rdk-generic-camera-image\_default\_20200130060729.rootfs.rpi-sdimg of=/dev/sdb bs=4M

## <span id="page-0-5"></span>**WEBPA Validation Procedure**

### **STEP 1:**

Add require SSID and PSK in /etc/wpa\_supplicant.conf file in below format

network={

- ssid="username"
- psk="password"

# ctrl\_interface=/var/run/wpa\_supplicant ctrl\_interface\_group=0<br>update\_config=1  $network = {$  $ssid="RDK"$ psk="comcast1"

#### **STEP 2:**

R

}

Reboot the Target

After Reboot don't do step 1 and 2.

Note : Step 1 & 2 is only applicable for fresh target boot-up with new image.

#### **STEP 3:**

WiFi connection is must needed for WEBPA validation.

Check WiFi connection by using below command.

ifconfig

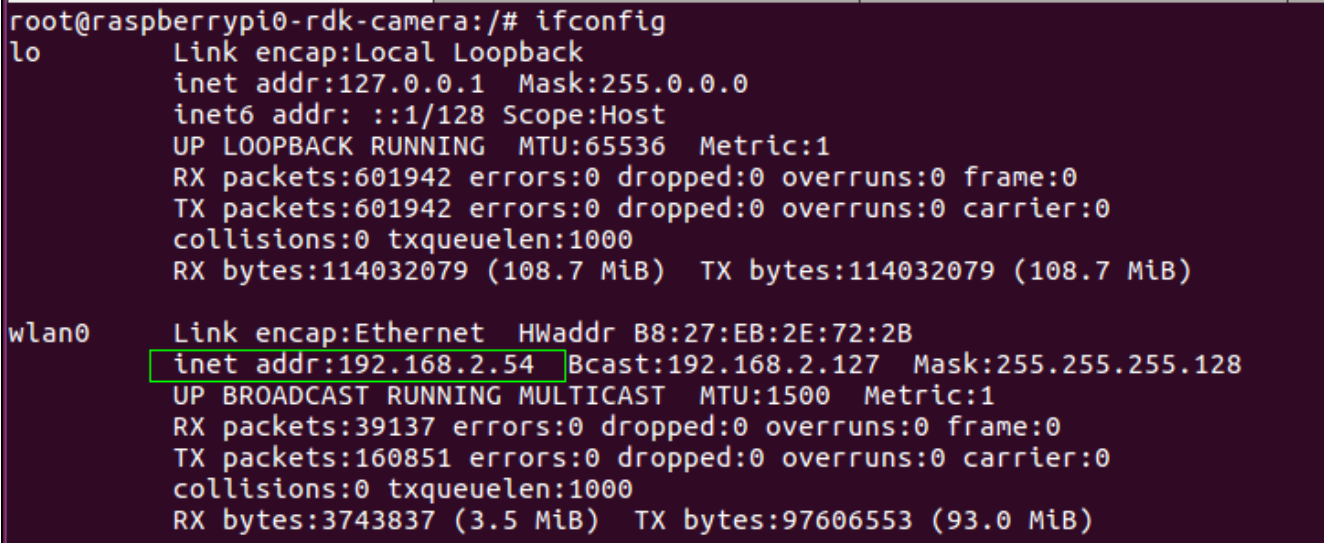

#### **STEP 4:**

check Parodus binary running status in RPI by using below command

ps -Af | grep parodus

-Af | grep parodus<br>| 00:00:50 /usr/bin/parodus --hw-mac=B827EB2E722B --webpa-ping-time=60 --webpa-interface-used=wlan0<br>| 00:00:00 grep parodus root@raspberrypi0-wifi-camera:~# ps root = 293 = 1 1 16:03 ?<br>root = 293 = 1 1 16:03 ?<br>root = 29774 = 298 = 0 17:06 ttyS0<br>root@raspberrypi0-wifi-camera:~#

#### **STEP 5:**

check Webpacamera binary running status in RPI by using below command

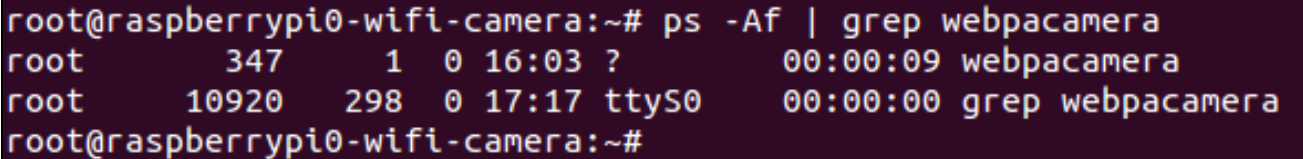

**STEP 6:**

#### <span id="page-2-0"></span>**Parameter fetching from client( RPI ) device**

Fetch device or feature parameter detail from client( RPI ) device through parodus by using webpa server.

#### **Command :**

curl -H ' Authorization:Basic <AUTH\_TOKEN>' -i http://<WEBPA\_URL>/api/v2/devices

#### **Example :**

curl -H 'Authorization:Basic dXNlcjp3ZWJwYQo=' -i '[http://192.168.2.75:9003/api/v2/device/mac:b827eb2e722b/config?names=Device.DeviceInfo.](http://34.244.61.191:9003/api/v2/device/mac:b827eb2e722b/config?names=Device.DeviceInfo.X_RDKCENTRAL-COM_IMAGENAME) [X\\_RDKCENTRAL-COM\\_IMAGENAME](http://34.244.61.191:9003/api/v2/device/mac:b827eb2e722b/config?names=Device.DeviceInfo.X_RDKCENTRAL-COM_IMAGENAME)'

#### **Output :**

{"parameters":[{"name":"Device.DeviceInfo.X\_RDKCENTRAL-COM\_IMAGENAME","value":"RPI-CAM\_stable2\_20200318070913","dataType":0," parameterCount":1,"

message":"Success"}],"statusCode":200}

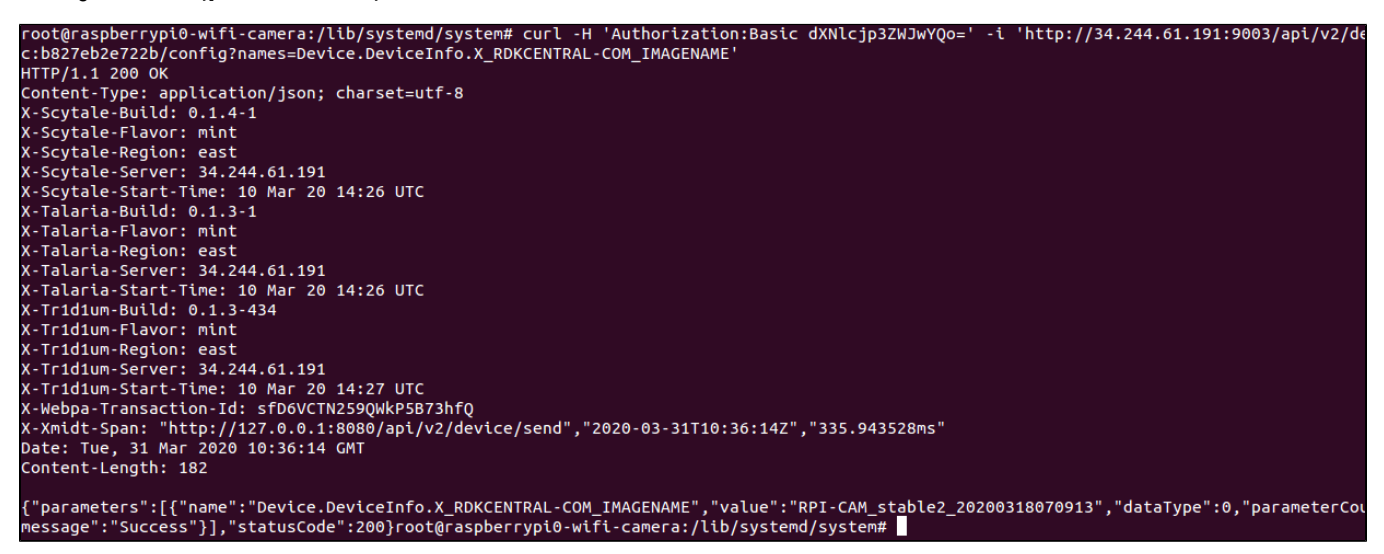

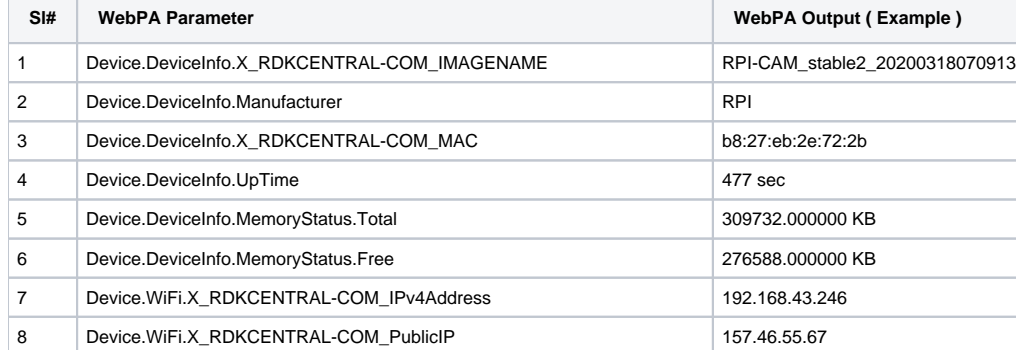

Able to fetch below list of parameter from client( RPI ) device.

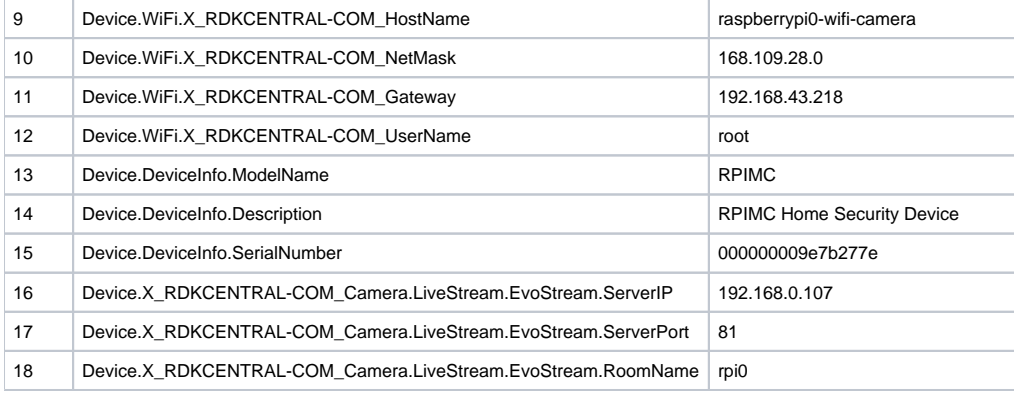

### <span id="page-3-0"></span>**Limitations**

Validated only the above get parameters mentioned.

## <span id="page-3-2"></span><span id="page-3-1"></span>**Troubleshooting**

#### **Error Message**

Following are the error message that user may taken into considerations:

1. "message":"Invalid parameter value"}],"statusCode":520

2. "message":"Error unsupported namespace","statusCode":520 For Invalid parameter value, check for correct parameter name and the unwanted space in the command.

For Unsupported namespace, check for the respective services that are essential to fetch tha data. For example, WiFi related information can be accessed only if ccspwifiagent service is active.

3. "message":Service Unavailable", "statusCode":531

For this error, ensure the network connection and the server and client-side services are up.

#### <span id="page-3-3"></span>**Special Considerations**

Since different services are involved in the communication, port-number specification should be taken into account.

- 1. In Client-side, along with ServerURL Port number of Talaria should be specified.
- 2. From user-end, while requesting for information Tr1d1um's Port number should be given.